附件 1:

## 阳光政务平台用户注册操作指引

## 一、注册须知

(一)每个单位只能注册一个单位账号,已在原广东省 科技业务综合管理系统注册过的单位仍沿用原系统的登录 账号和密码。

(二)为确保单位账号的唯一性,用户注册时,平台将 根据注册单位名称、组织机构代码与平台内已有数据进行比 对,进行自动查重检测。若发现单位已注册,系统将显示勿 需再次注册的提示信息。

(三)注册时填写的单位名称要求与单位公章一致。如 需修改单位名称,需通过单位名称、银行帐号变更功能向直 接主管部门提出申请,由其审批通过生效。

(四)申请单位通过政务平台"单位注册"功能,填写提交 单位基本证明材料,按属地原则(根据单位注册地)选择直 属主管部门进行账号注册。

(五)新注册用户默认以组织机构代码作为登录账号, 可在完成注册后登录平台修改。

(六)申报单位获得单位账号后,在进行高新技术企业 申报前,需填写完善单位基本信息并上传相关附件,并提交 主管单位审核。如单位有融资需求,需填写单位融资信息。

(七)忘记密码可直接使用平台首页的"忘记密码"功能,

通过单位管理员的邮箱验证或手机验证的方式重新设置密 码 。

## 二、注 册流程

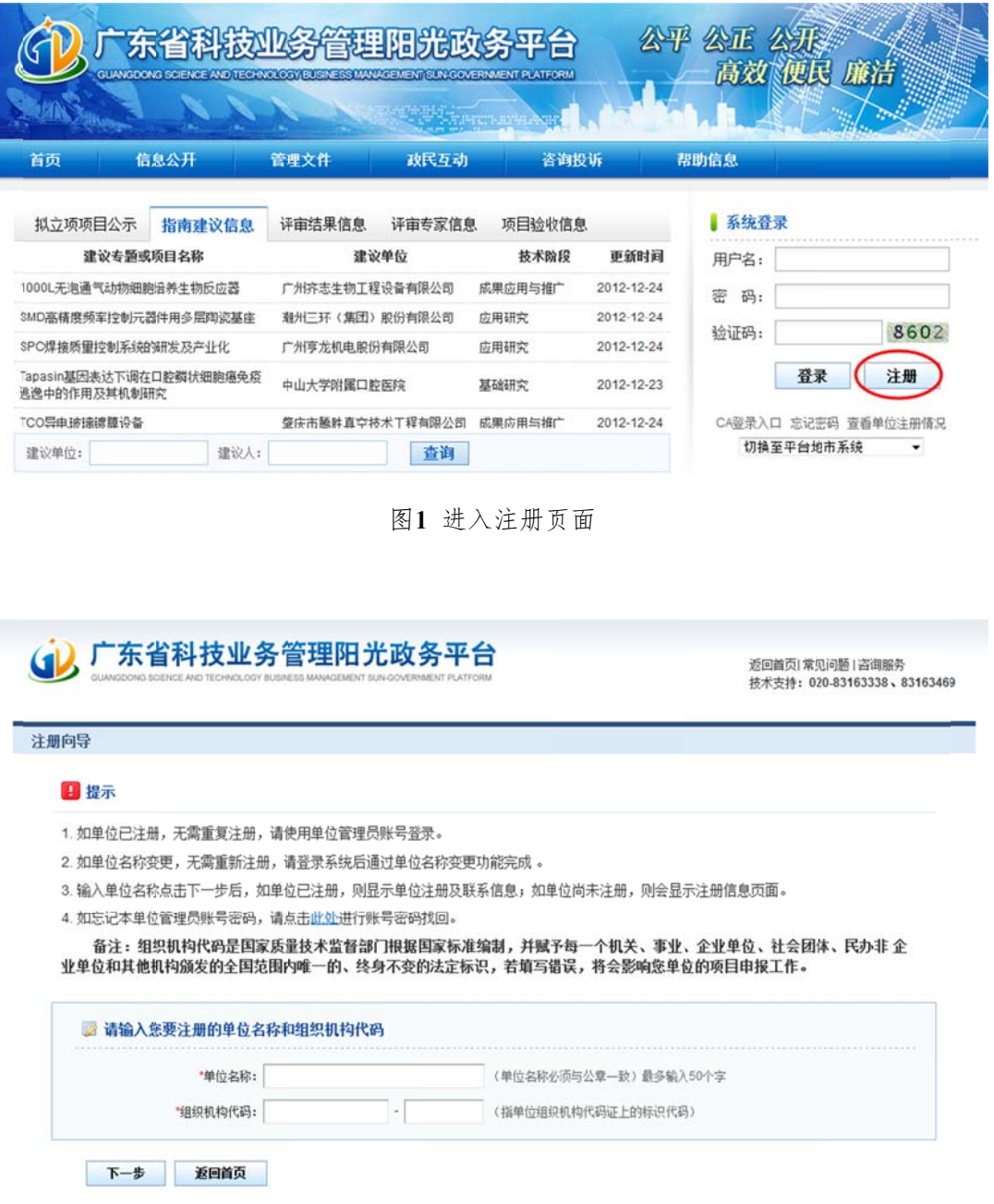

图2 填写单位名称及组织机构代码

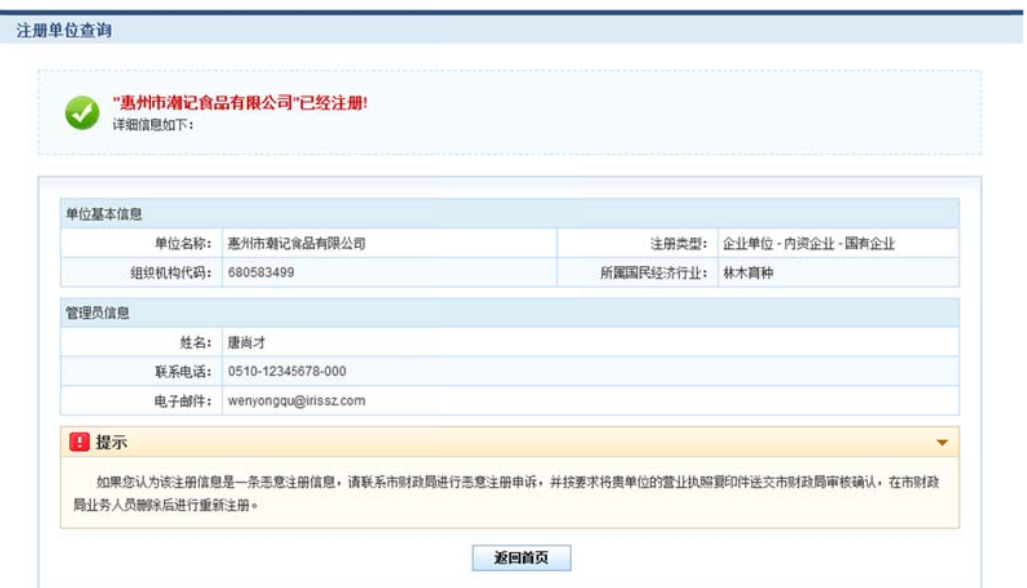

图3 单位注册查重检测

| 注册向导   |           |                                                                  |
|--------|-----------|------------------------------------------------------------------|
|        |           |                                                                  |
| 提交     | 退出        | Lo 填写检查                                                          |
|        |           |                                                                  |
| 账号信息   | 基本信息      |                                                                  |
|        |           |                                                                  |
|        |           | 单位管理员信息(指本单位中具体负责监督和管理市专项资金项目的管理部门负责人)                           |
| *姓名:   |           |                                                                  |
| 电子邮箱:  |           | 电子邮箱是系统与您联系的重要途径,请正确输入,推荐使用@126.com、@163.com、@sohu.com、@qq.com邮箱 |
| '联系电话: |           | 例如: 020-12345678-000                                             |
| "手机:   |           | 手机号码是系统与您联系的重要途径,请正确输入,例如: 13600000000                           |
|        | 23652365x | 使用组织机构代码为罂录账号                                                    |
| 容录帐号:  |           | 密码长度为6-10位,可由字母和数字组成,区分大小写                                       |
| "登录密码: |           |                                                                  |
| "确认密码: |           | 确认密码必须和受录密码一致                                                    |

技术支持电话: 020-83163338、83163469 邮箱: gdpro@gdstc.gov.cn

图4 填写单 单位注册基本 信息—账号信息

## (i) 广东省科技业务管理阳光政务平台

返回首页| 常见问题 | 咨询服务<br>技术支持:020-83163338 、83163469

注册向导 Lo 填写检查 提交 退出 张号信息 基本信息 单位基本信息 单位名称: 广东省长陵工业机械有限公司  $\mathbb{R}^n$  . <br> <br> <br> The  $\mathbb{R}^n$ 指单位组织机构代码证上的标识代码 组织机构代码: 23652365 国马 \*主管单位: 図5 "注册类型: 注册资本: 万 人民币 **第一单位成立的日期,如企业营业执照上注明的注册日期** 注册时间: \*单位地址: '邮政编码: 例如: 020-12345678-999 \*单位电话: 例如: 020-12345678-999 单位传真: 单位同址: 提交 退出 10 师写检查

技术支持电话: 020-83163338、83163469 邮箱: gdpro@gdstc.gov.cn

图5 填写单 位注册基本 信息—基本 信息

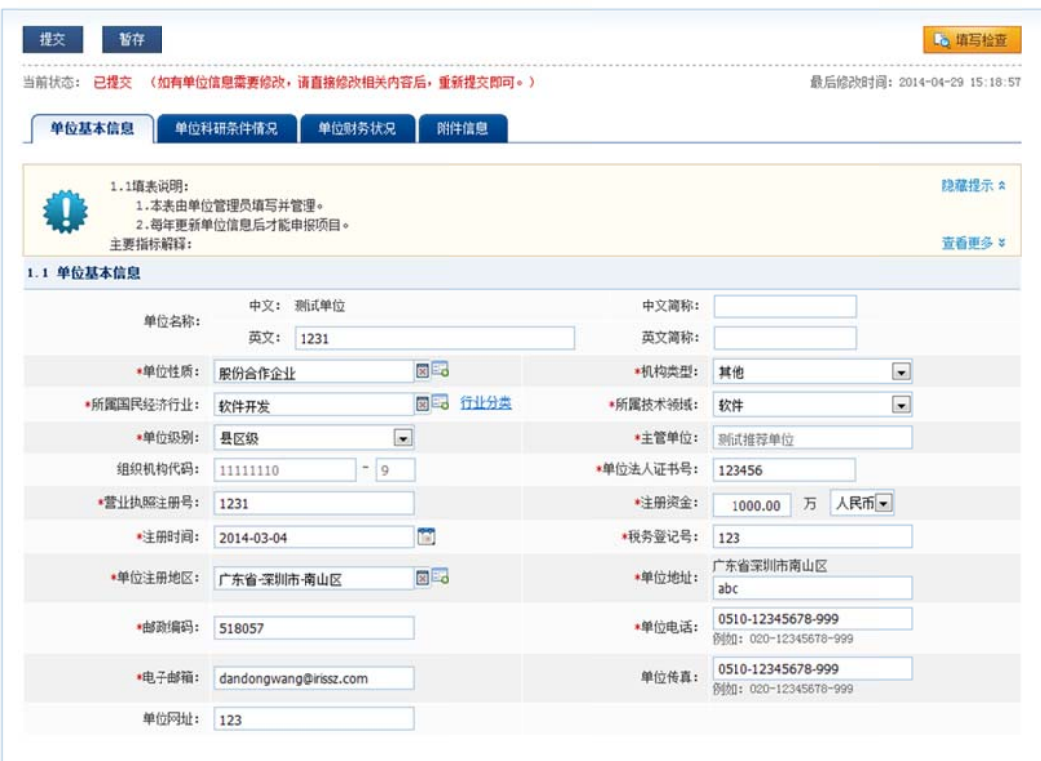

图6 完善单位信息并提交主管部门审核